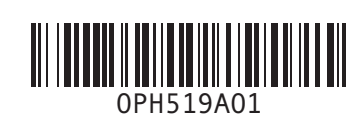

# <mark>│</mark> 주의: Dell™ 컴퓨터를 설정하여 사 용하기 전에*제품 정보 안내*의 안전 지침을 참조하십시오. Â

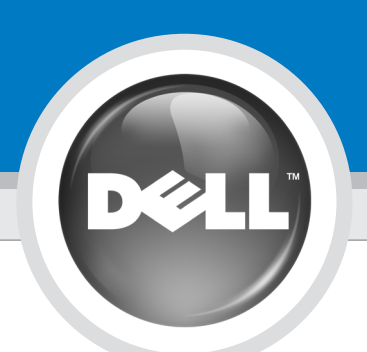

# Setting Up Your Computer

安装计算机 | 安裝電腦 | コンピュータのセットアップ | 컴퓨터 설치

# **CAUTION:**

Before you set up and operate your

Dell™ computer, read and follow the safety instructions in your Product Information Guide.

● 警告: 安装并操作 Dell™计算机之前, 请阅读并遵循计算机 《产品信息指南》中的安全说明。

4 警示: 安裝和操作 Dell™ 電腦之前,請閱讀並按照電腦 Product Information Guide (產品資訊指南)

中的說明進行。

● 警告: Dell™コンピュータをセットア ップして操作する前に、 『製品情報ガイド』の安全にお 使いいただくための注意事項 を読んで、これに従ってください。

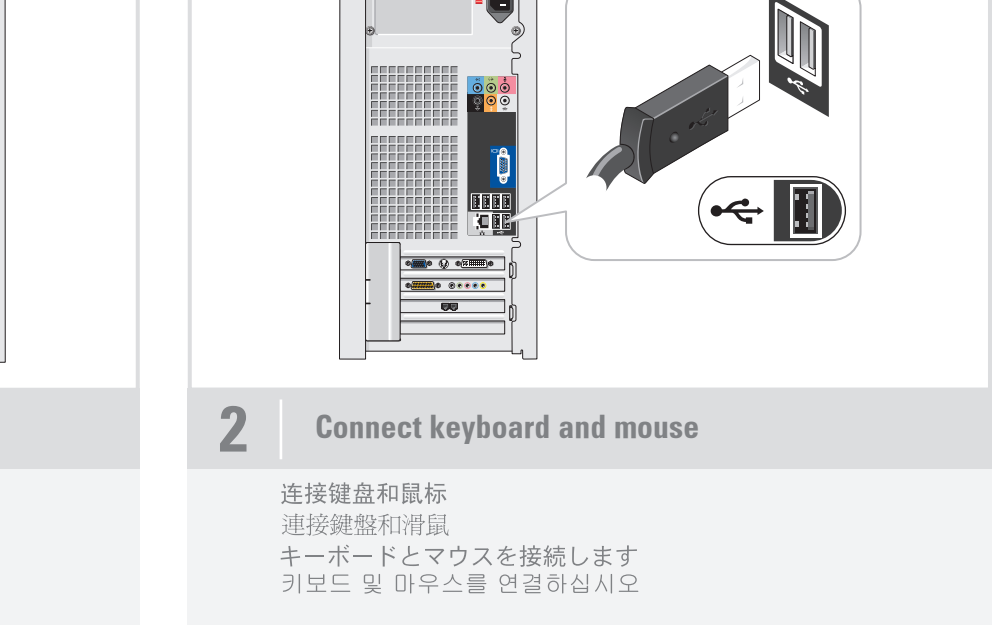

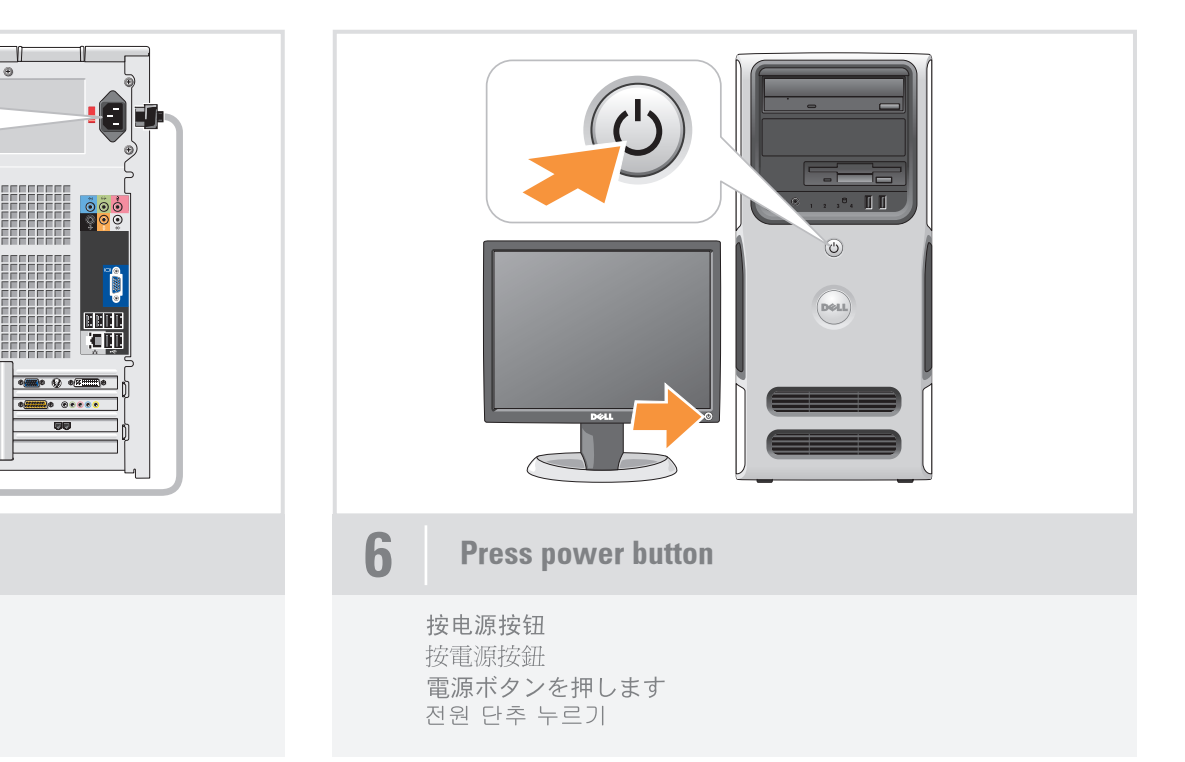

# 시스템 구조

- 1. CD 또는 DVD 드라이브
- 2. 마이크로폰 커넥터 3. 헤드폰 커넥터
- 4. 스피커 커넥터
- 5. USB 2.0 커넥터 (8개)
- 6. 선택사양인 사운드 카드
- 4. speaker connectors
- 5. USB 2.0 connectors (8) 6. optional sound card
- 系统配置
- 1. CD 驱动器或 DVD 驱动器
- 2. 麦克风连接器
- 3. 耳机连接器 4. 扬声器连接器
- 5. USB 2.0 连接器 (8个)
- 6. 可选的声卡
- 3. ヘッドフォンコネクタ 4. スピーカーコネクタ 5. USB 2.0 コネクタ(8) 6. オプションのサウンドカード

2. マイクコネクタ

システムの機能

1 13  $\sqrt{2}$  $\left( 3\right)$ 2000000000  $\sqrt{4}$ …... ူဝ ဝ္ FFFFFFFFFF  $\left( 5\right)$  $\circledcirc$ 222222222 **Designation DELL SHIL** │ X | | | |  $\odot$ **electrical electricians**  $\overline{\phantom{a}}$ 

モデムを接続します(モデムケーブルは別売り)

모뎀을 연결하십시오(전화 케이블 포함 안됨)

### 系統功能

1. CD 或 DVD 光碟機 2. 麥克風插孔 3. 耳機插孔 4. 喇叭接頭

**5. USB 2.0 連接器 (8個)** 6. 選購的音效卡

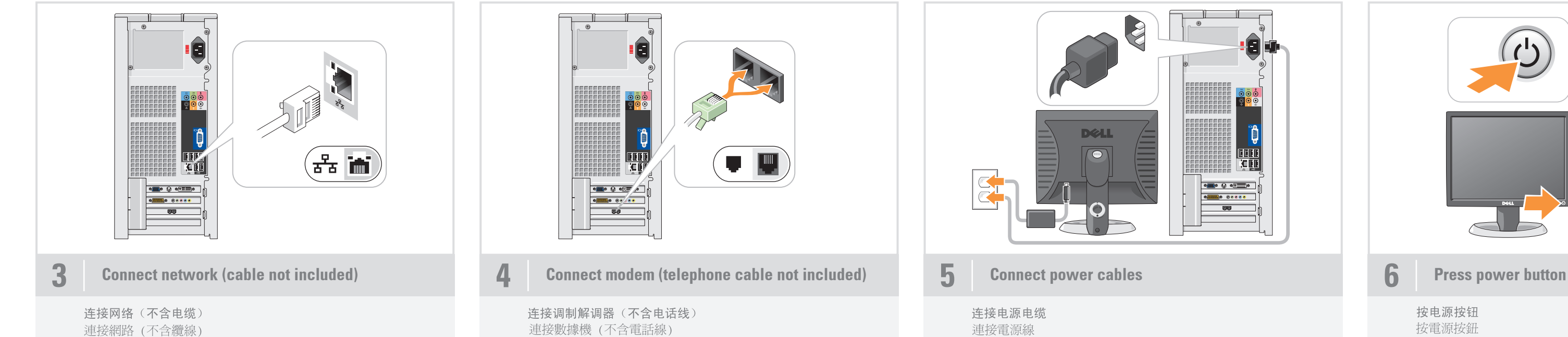

ネットワークに接続します (ケーブルは別売り) 네트워크를 연결하십시오(케이블 포함 안됨)

System Features

1. CD or DVD drive 2. microphone connector

電源ケーブルを接続します

전원 케이블을 연결하십시오

3. headphone connector

1 Connect the monitor using EITHER the white DVI cable OR the blue VGA cable (DO NOT connect both cables)

使用白色 DVI 电缆或蓝色 VGA 电缆连接显示器(请勿同时连接这两根电缆) 使用白色 DVI 纜線或藍色 VGA 纜線連接監視器 (請勿同時連接這兩條纜線) 白色の DVI ケーブルまたは青色の VGA ケーブルのどちらかを使用してモニターを接続します (ケーブルを両方とも接続しないでください) 흰색 DVI 케이블 또는 청색 VGA 케이블 중 하나를 사용하여 모니터를 연결하십시오 (두개의 케이블을 모두 연결하면 안됨)

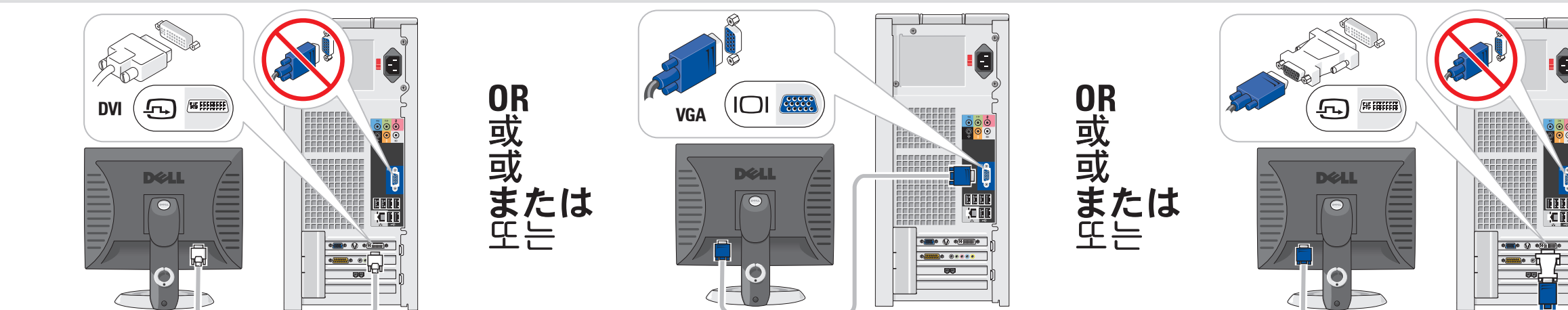

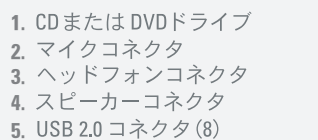

# What's Next?

下一步 | 後續動作 | 次のステップ | 다음 과정

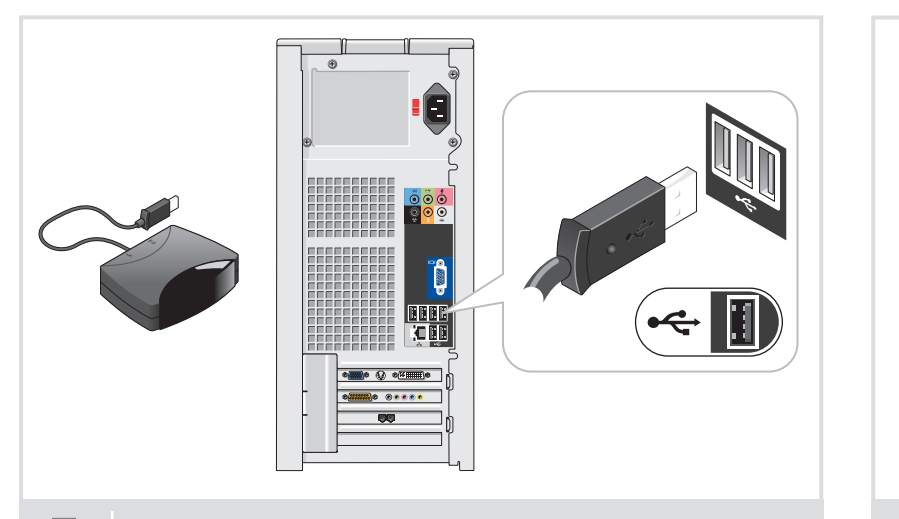

为可选遥控器连接传感器 連接選購遙控器的感應器 オプションのリモコンのセンサーを接続します 선택 사양 원격 제어용 센서를 연결하십시오

> Printed in China. Printed on recycled paper.

# www.dell.com | support.dell.com

 $2007$ 年1月

# ワイヤレスネットワーク (オプション)

- 1. インターネットサービス 2. ケーブルモデムまたは DSLモデム 3. ワイヤレスルーター 4. 有線ネットワークアダプタが内蔵<br>されたデスクトップコンピュータ - ・・・・・・・・・・・・・・・・・・・・・・・・・・・・・・・・・。<br>5. USBワイヤレスアダプタが装備<br>されたデスクトップコンピュータ 6. USB ワイヤレスアダプタ
- ワイヤレスネットワークのセットア ップ方法と使い方の詳細については、 お使いのコンピュータまたはルータ 一のマニュアルを参照してください。

# 무선 네트워크 (옵션)

- 1. 인터넷 서비스 2. 케이블 또는 DSL 모뎀
- 3. 무선 라우터
- 4. 유선 네트워크 어댑터가<br>내장된 데스크탑 컴퓨터
- 
- 5. USB 무선 어댑터가 장착된<br>데스크탑 컴퓨터
- 6. USB 무선 어댑터

무선 네트워크 설정 및 사용 방법에 대한 자세한 내용은 컴퓨터 또는 라우터의 설명서를 참조하십시오.

## サポート情報

- 追加情報の入手方法は次のとおりです。 • セットアップの手順については、 『オーナーズマニュアル』を参照し てください。
- コンピュータについては、スタートボ タンをクリックし、ヘルプとサポート をクリックしてください。
- Windows オペレーティングシステム<br>については、Microsoft Windows XP
- の基本情報をクリックしてください。
- サポートおよび教育ツールは support.jp.dell.com でご利用い

# 답변 찾기

- 설정 지침에 대한 추가 내용은
- 설정 지침 사용 설명서를<br>참조하십시오.
- 컴퓨터에 관한 정보 –<br>시작을누른 다음 도움말 및 지원을 클릭하십시오.
- Windows OS 에 관한 정보 -<br>Microsoft Windows XP 팁을 클릭하십시오.

support, dell, com 에서 지원 및 교육 도구를 제공합니다.

## 本書の内容は予告なく変更されることがあります。<br>◎ 2006-2007 すべての著作権は Dell Inc. にあります。

Dellinc.の書面による許可のない複製は、いかなる形態におい<br>ても厳重に 禁じられています。

Dell, DELL ロゴ、Dimension は、Dell Inc. の商標です。Microsoft<br>および Windows は、Microsoft Corporation の登録商標です。<br>本書では、上記以外の商標や会社名なが使用されている場合があ<br>りますが、これらの商標や会社名は、一切 Dellに帰属する<br>ものではありません。

### 본 설명서에 수록된 정보는 사전 통보 없이 변경될 수 있습니다.

Dell Inc.의 사전 승인 없이 어떠한 경우에도 무단 복제하는 것을

*Dell, DELL 로고및 Dimension* 은 Dell Inc.의 상표입니다. *Microsoft*<br>와*Windows* 는 Microsoft Corporation의 등록 상표입니다. Dell 은<br>다른모든 등록 상표 및 상표명에 대한 어떠한 권리도 없습니다.

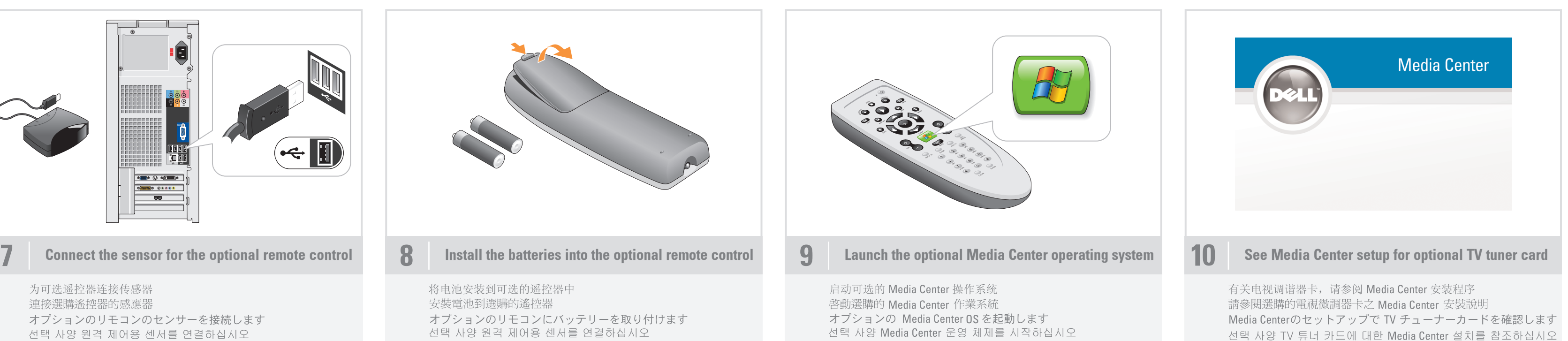

オプションの Media Center OS を起動します<br>선택 사양 Media Center 운영 체제를 시작하십시오

# 無線網路 (選購)

1. Internet 服務 2. 纜線或 DSL 數據機 3. 無線路由器 4. 內建有線網路配接

無線網路的資訊。

- 卡的桌上型電腦 5. 配備 USB 無線配接
- 卡的桌上型電腦 6. USB 無線配接卡
- 請參閱電腦或路由器的說明文件, 以獲得更多有關如何設定和使用

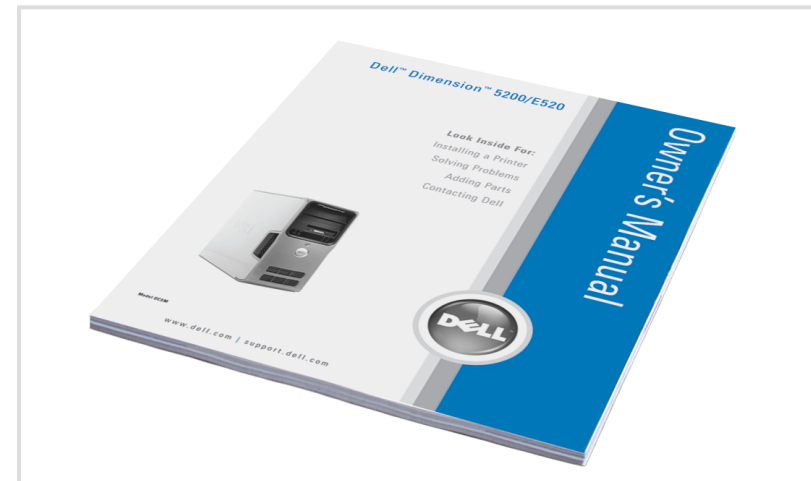

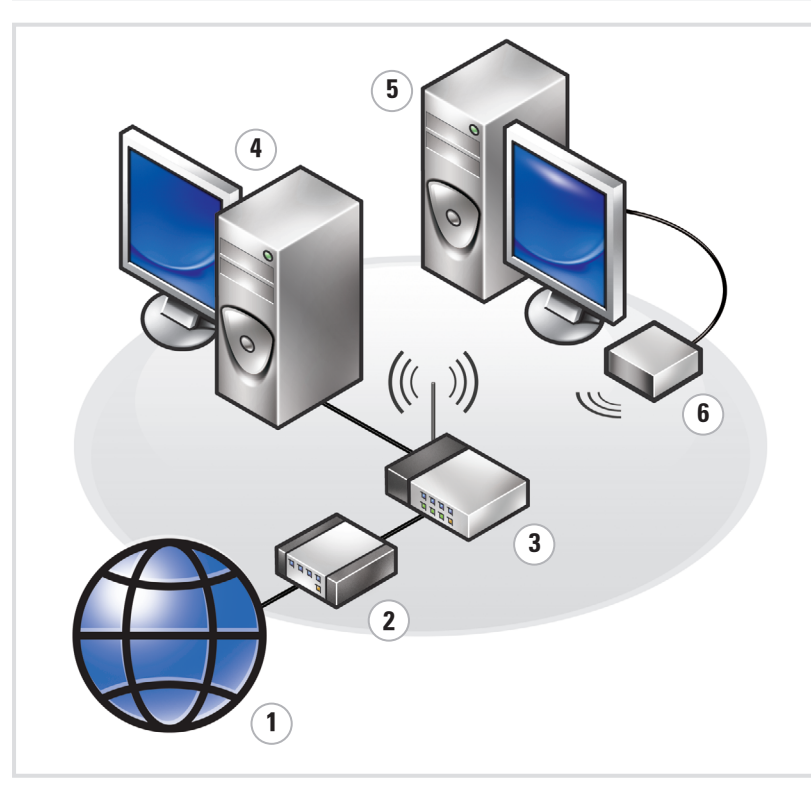

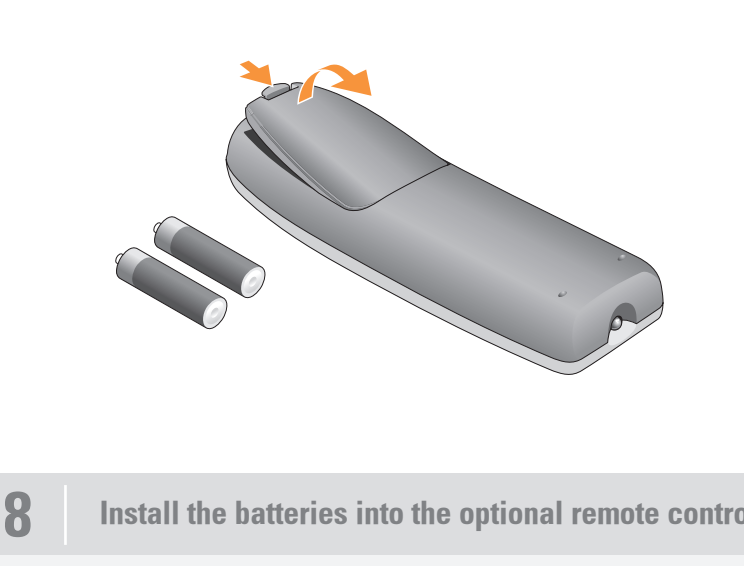

将电池安装到可选的遥控器中 安裝電池到選購的遙控器 オプションのリモコンにバッテリーを取り付けます 선택 사양 원격 제어용 센서를 연결하십시오

### Finding Answers

- For additional information about: • Setup instructions, see your
- Owner's Manual. • Your computer, click Start, then click
- Help and Support. • Windows operating system, click
- Microsoft Windows XP Tips.
- Support and educational tools are available at support.dell.com.

# 查找解决方案

附加信息:

- 有关安装的说明信息,请参阅
- 《用户手册》。 • 有关计算机的附加信息,请单击 Start (开始),然后单击
- Help and Support (帮助和支持)。 ● 有关 Windows 操作系统<br>的附加信息,请单击
- Microsoft Windows XP 提示。 support.dell.com 网站上提供了

支持和教学工具。

尋找答案

- 如需有關: • 安裝說明的其他資訊,請參閱 Owner's Manual
- 電腦的其他資訊,請按一下開始, 然後按說明和支援
- Windows 作業系統的其他資訊,<br>蒂按一下 Microsoft Windows XP 提示。

支援與教育工具則可以透過 support.dell.com 網站取得

ただけます。

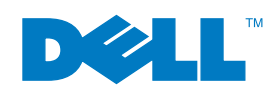

### Wireless Network (Optional)

1. Internet service

Dell, the DELL logo, and Dimension are trademarks of Dell Inc.;<br>Microsoft and Windows are registered trademarks of Microsoft<br>Corporation. Dell disclaims any proprietary interest in the marks<br>and names of others. January 2007

# 未经 Dell Inc. 书面许可, 不准以任何形式进行复制

Dell、DELL 徽标 和 Dimension 是 Dell Inc. 的商标, *Dell, DELL* 徽标 和 *Dimension 是 Dell Inc.* 旳 同标,<br>*Microsoft 和 Windows 是 Microsoft Corporation* 的注册商标。<br>*Dell* 对其它公司的商标和名称不拥有任何专利权。 2007年1月

本文件中的信息如有更改,恕不另行通知。<br>© 2006-2007 Dell Inc. 版权所有,翻印必究。

# 本文件中的資訊如有變更,恕不另行通知。<br>著作權所有 © 2006-2007 Dell Inc. 所有權利均予保留

未經 Dell Inc. 的書面許可,不准以任何形式進行複製 *Dell、DELL* 標誌和 *Dimension* 是 Dell Inc. 的商標:<br>*Microsoft* 和 *Windows* 是 Microsoft Corporation 的註冊商標。<br>Dell對其他公司的商標和名 稱不擁有任何專利權。 2007年1月

- 2. Cable or DSL modem 3. Wireless router
- 4. Desktop computer with built-in wired
- network adapter 5. Desktop computer with USB
- wireless adapter 6. USB wireless adapter

See your computer or router's documentation for more information on how to set up and use your wireless network.

# 无线网络 (可选)

- 1. Internet 服务 2. 电缆或 DSL 调制解调器
- 3. 无线路由器
- 4. 配备内置有线网络适配<br>器的台式计算机
- 5. 配备 USB 无线适配器
- 的台式计算机 6. USB 无线适配器

有关如何安装和使用无线网<br>络的详情,请参阅计算机或路 由器的说明文件。

# Information in this document is subject to change without notice. © 2006-2007 Dell Inc. All rights reserved.

Reproduction in any manner whatsoever without the written permission of Dell Inc. is strictly forbidden.